# **Deploy the SQLsafe XSP**

There are two ways to deploy the SQLsafe XSP: remotely through the Management Console or locally through the command-line interface (CLI).

**If you are upgrading a Backup Agent**, you will be prompted to perform an upgrade of the XSP for all instances on the target SQL Server.

**If you do not want to deploy the XSP to all instances on a given SQL Server**, you can deploy the XSP to a single instance through the Management Console or the CLI.

### **XSP deployment through the Management Console**

You can upgrade the XSP when you deploy or upgrade the Backup Agent from the Management Console. At that time, you will be prompted for permission to install or perform an upgrade of the XSP for all instances on the target SQL Server. To install or upgrade the XSP, click **Yes**, and complete the authentication information as necessary. This action will install the new XSP on all instances on the SQL Server.

You can also deploy the XSP to a single instance.

#### **To deploy the SQLsafe XSP to a single instance:**

- 1. In the **Servers** tree, select the instance to which you want to deploy the XSP.
- 2. On the right-click context menu, click **Install SQLsafe Extended Stored Procedures**.
- 3. Click **OK**.

### **XSP deployment using the SQLsafe CLI**

If you did not install the XSP during the Backup Agent upgrade, or you want to deploy the XSP to select instances on a given SQL Server, you can install the XSP manually.

# **To deploy the SQLsafe XSP with the standalone installer:**

- 1. Log on with an administrator account to the SQL Server computer on which you want to install the SQLsafe XSP. Ensure your logon account also belongs to the System Administrators role on each SQL Server instance.
- 2. Ensure you have the most current version of SQLsafe.
- 3. Open the Command Prompt, and navigate to the directory where the SQLsafe CLI is installed. By default, the CLI is installed in C:\Program Files\Idera\SQLsafe.
- 4. Type SQLsafeCmd InstallXsp –InstanceName MyInstance –Server MyServerComputer , specifying the name of the instance and the SQL Server computer. For more information about available InstallXSP options, such as specifying authentication credentials, see the CLI Help. To view the CLI Help, type SQLsafeCmd Help InstallXSP.

# SQLsafe is a high-performance backup and recovery solution for your SQL Servers. [Learn more](http://www.idera.com/productssolutions/sqlserver/sqlsafebackup) > >

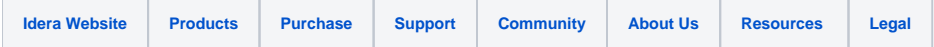